## **MOBILE GLOBAL INTELLIGENCE CENTER**

The Mobile Global Intelligence Center App is designed specifically for travelers on the go who need to access our key destination intelligence and alerts. It provides country level medical and security content pulled from our World Watch® and Medical Intelligence Reports online tools (dependent upon your organization's subscriptions) in a format that is optimized for reading on a mobile device.

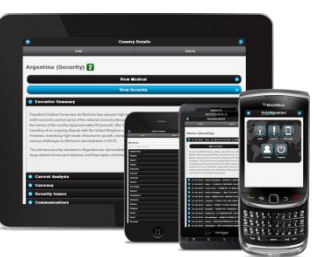

This is a web-based application that will detect your mobile device and size the display of information accordingly. Being a web based app also means there is nothing required for you to download! This Mobile Global Intelligence Center App technology supports all current devices including Android, Apple, Blackberry, Kindle, Nook, Palm, and Windows Phone. A complete list of supported platforms can be found at<http://jquerymobile.com/gbs/>

If you have any problems, please contact IntelligenceCenter Support@uhcglobal.com

**Login**: Go to **m.members.uhcglobal.com** using a browser such as Safari, Internet Explorer, Chrome, or Firefox.

 $\bullet \bullet \circ \circ$  ATAT  $\approx$  7:41 AM  $-7$  30 91%  $\bullet$  members.uhcglobal.com  $\circ$  $\bigcup$ United<br>Healthcare < > ① ① ①

At the Login screen, enter the same Username and Password as you would for the standard Global Intelligence Center web site.

**NOTE**: If your organization uses an auto-login for the web site, you can go to [https://members.uhcglobal.com](https://members.uhcglobal.com/) to create an individual username and password. Have your UnitedHealthcare Global Assistance ID # ready.

**Home Page:** You will arrive at this Home screen with the following icons.

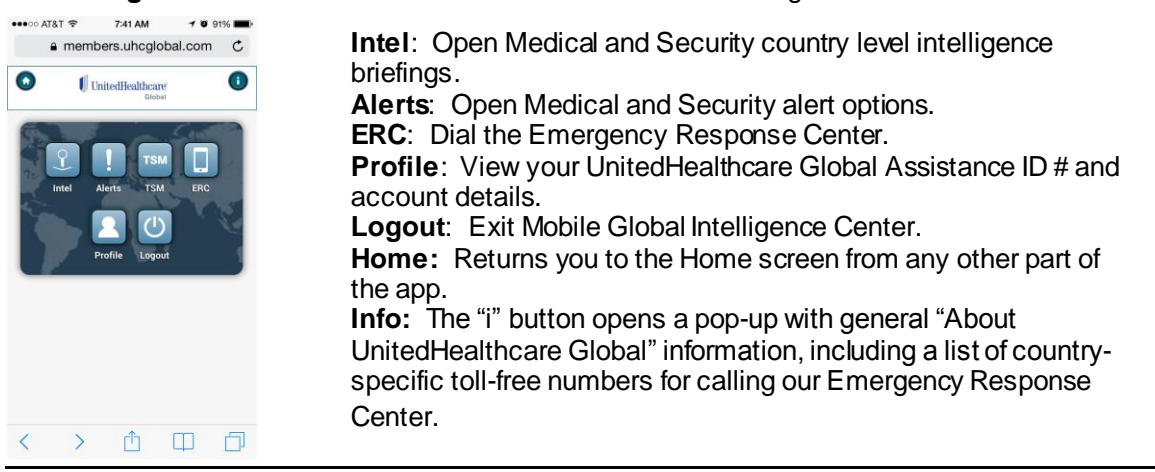

**Navigation – Intelligence**: Touching the Intel icon directs you to a choice between Medical Intel or Security Intel. After selecting the type, you will be directed to choose a Country by either typing its name to quick search or by scrolling through the master list. Once you have picked a Country, you will arrive at its dedicated page with a risk rating and information headlines that can be expanded in order to read the details. Also, note that you can immediately switch between Medical and Security Intel once you are within a country.

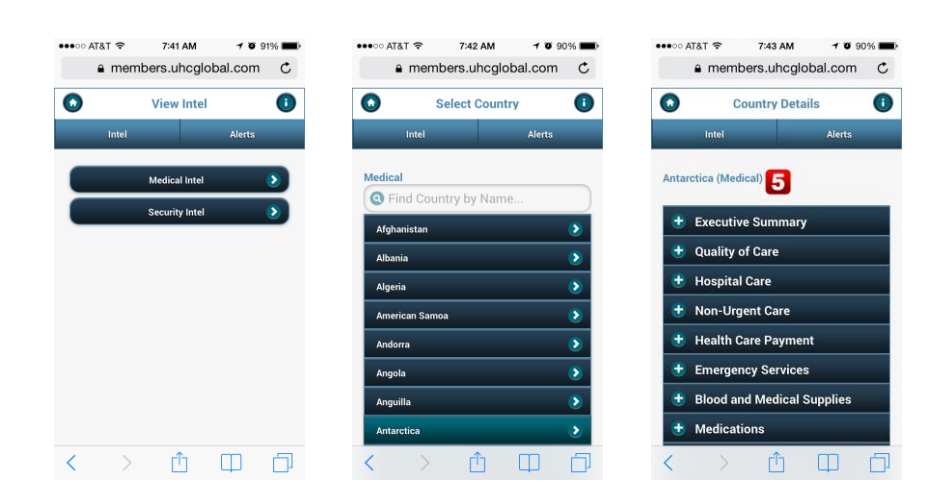

**Navigation – Alerts:** Touching the Alerts icon directs you to a choice between Medical Alerts or Security Alerts. After selecting the type, you will arrive at its dedicated page with recent alerts that can be expanded in order to read the details. Within the alert details, you can also tap the "More on…" button to open the intelligence content for that country.

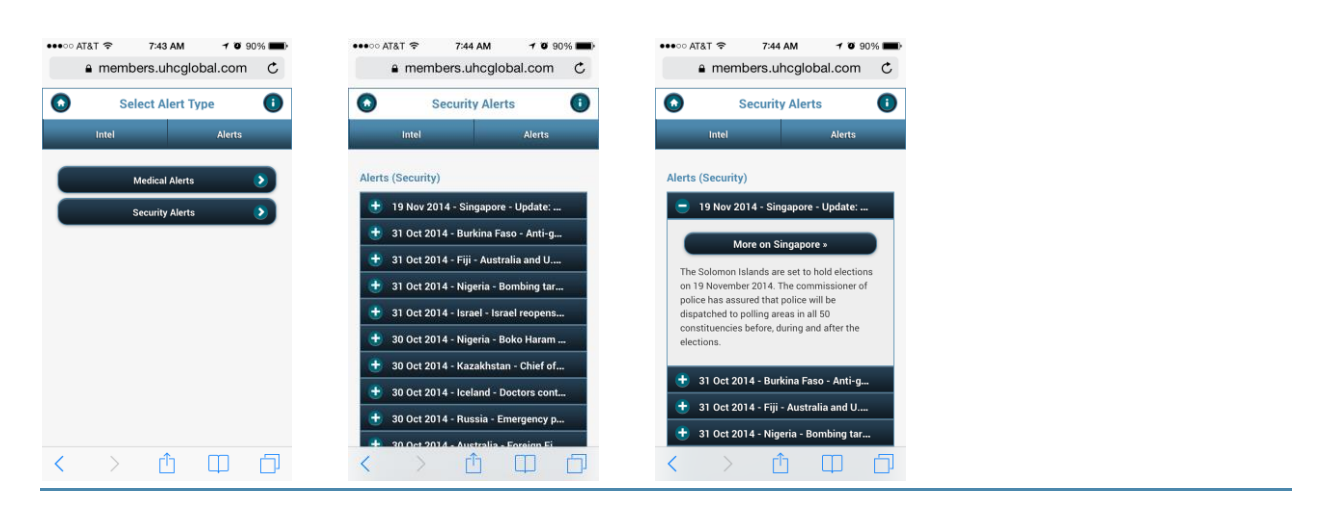

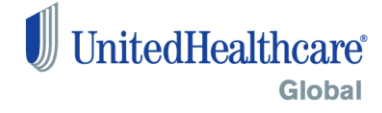

©2014 UnitedHealth Group Incorporated. The service marks contained in this literature are owned by UnitedHealth Group Incorporated and its af filiated companies, many of which are registered and pending serv ice marks in the United States and in v arious countries worldwide. Conf idential property of UnitedHealth Group Incorporated. Do not reproduce or redistribute without the expressed written consent of UnitedHealth Group Incorporated. Unit edHealth Group cannot guarantee clinical outcomes. Products and serv ices may be limited or excluded by applicable law.